## <span id="page-0-3"></span>普通流程

- [1.描述](#page-0-0)
- [2.添加普通流程](#page-0-1)
- [3.普通流程设置](#page-0-2)

<span id="page-0-0"></span>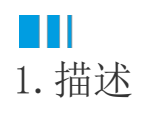

在普通流程中,业务需按照设定的固定流程一步步走下去。

在列表里选择一个步骤行,修改该步骤的定义,即步骤的"起始状态"、"操作"、"条件"、"结束状态"和"担当者"。单击"+"和"-"来增加或删除步骤。

## <span id="page-0-1"></span>**TILL** 2.添加普通流程

当您选中一个流程步骤,单击"添加普通流程",即可在这个流程步骤之后添加一个普通流程。

图1 添加普通流程

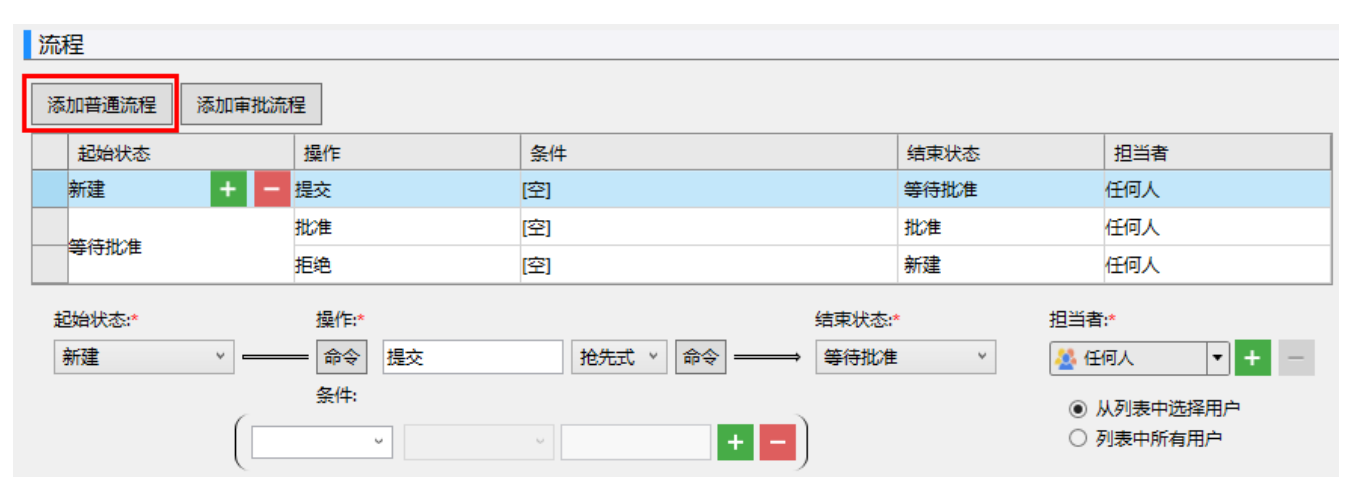

## <span id="page-0-2"></span>M I I 3.普通流程设置

选中普通流程步骤,在下面设置其起始状态、操作、命令、抢先式/会签式、条件、结束状态和担当者。 普通流程设置说明见表1。

表1 普通流程设置

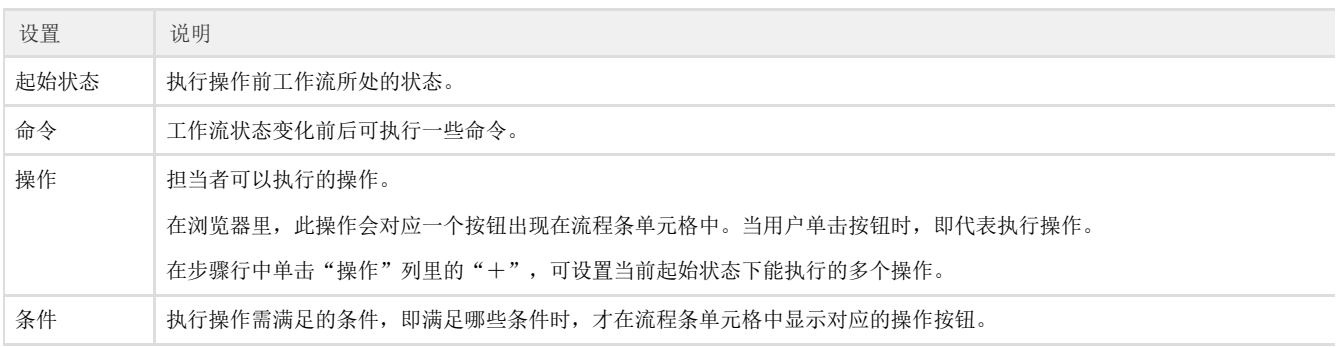

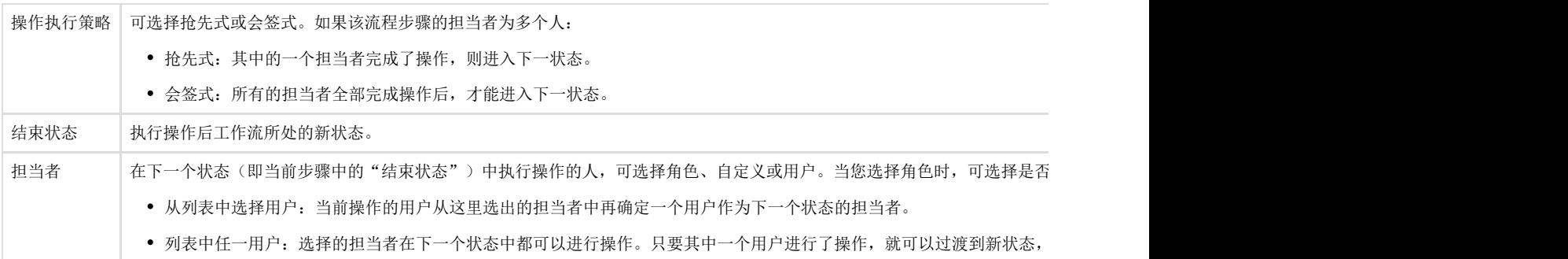

[回到顶部](#page-0-3)